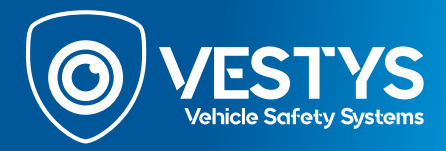

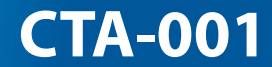

# **Uživatelská příručka CZ**

**OBD dekodér pro couvací kameru pro Volkswagen s MIB3**

# **Užívateľská príručka SKOBD dekóder pre cúvaciu kameru pre Volkswagen s MIB3**

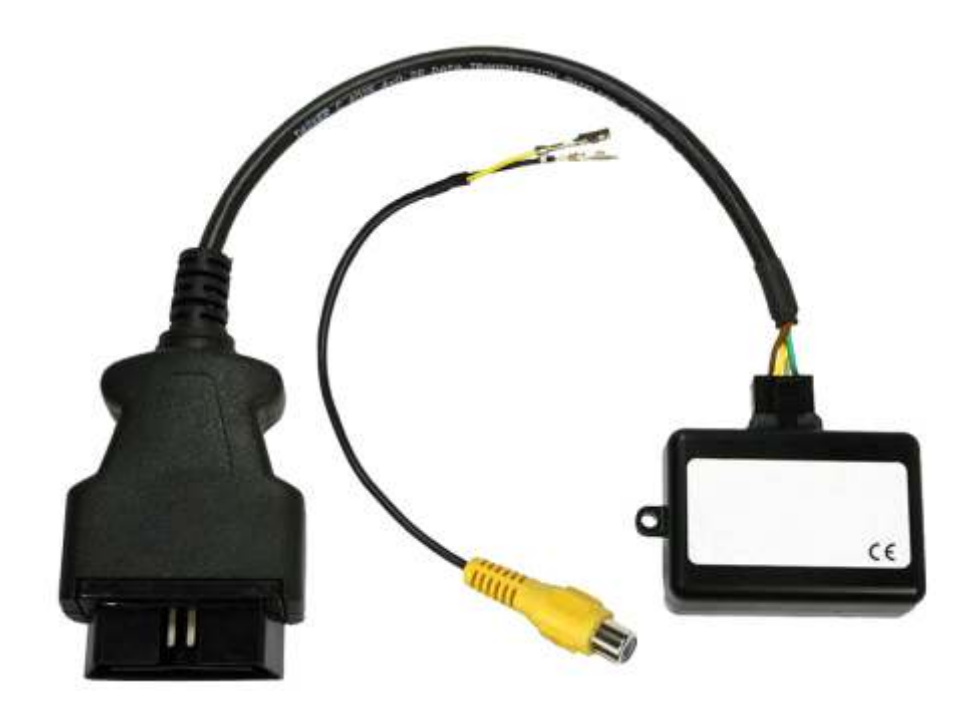

**SK** 

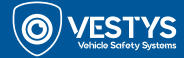

## **Základný popis**

CTA-001 je kódovač s prídavným RCA video káblom pre cúvacie kamery vo vozidlách Volkswagen so systémom MIB3 (Composition Media, Discover Media, Discover Pro). Vhodné pre kamery značky VESTYS, alebo aj iné kamery rozhrania NTSC. Systém využíva OBD konektor na aktiváciu zadnej kamery tak, že automaticky nakóduje v mediálnom systéme MIB3 kameru bez toho, aby bol nutný zásah pomocou autodiagnostiky. Takéto nakódovanie umožňuje automatické zobrazenie cúvacej kamery zaradením spiatočky, alebo manuálne cez ovládacie prvky vozidla.

**Poznámka:** Kódovač môže byť použitý len v jednom vozidle, po ktorom je použitie v iných vozidlách zablokované. Kompatibilný len s video zdrojmi NTSC.

#### **Vhodné vozidlá**

Volkswagen Passat od 2019 Volkswagen Tiguan od 2020 Volkswagen Transporter (T6.1) od 2019

#### **Pred inštaláciou**

Pred inštaláciou si prečítajte manuál. Pre inštaláciu sú potrebné technické znalosti. Prosím, uistite sa, že počas inštalácie používate správne nástroje, aby ste zabránili poškodeniu vozidla alebo produktu.

Výrobca, ani predajca nie je zodpovedný za inštaláciu produktu.

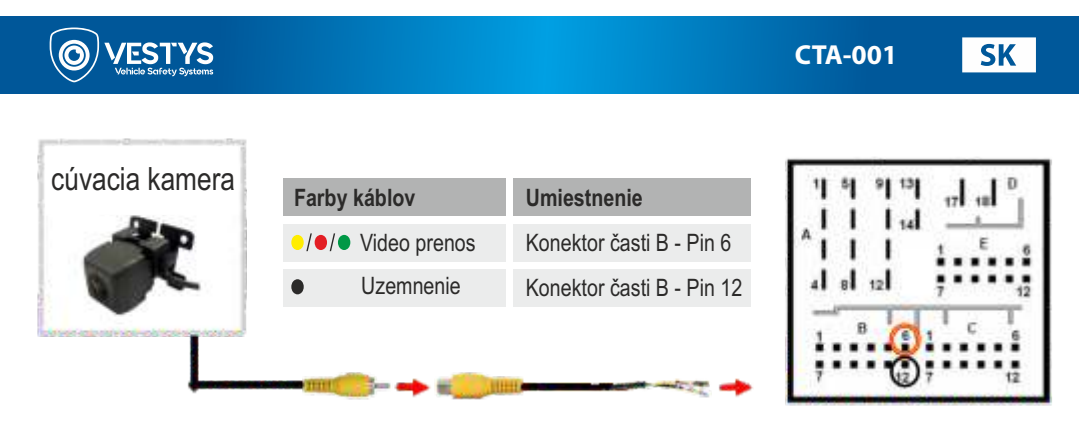

**1.** Pripojte video RCA konektor neoriginálnej zadnej kamery k ženskému RCA konektoru dodaného kábla.

**2.** Pripojte dvojpinové konektory z kábla kamery k príslušným pinovým umiestneniam v rámci Fakra puzdra.

# **Kódovanie neoriginálnej cúvacej kamery**

- 1. Nájdite OBD port a odstráňte kryt.
- 2. Naštartujte vozidlo.
- 3. Počkajte, kým sa hlavná jednotka (monitor) úplne načíta
- 4. Zapojte kódovač do OBD portu vozidla.
- 5. Nechajte kódovač v OBD porte približne 30 sekúnd (sledujte stav blikania LED).
- 6. Vyberte kódovač z OBD portu.

Pre zrušenie kódovania opakujte kroky 1 - 6.

Po tomto prvom použití vo vozidle je kódovač CTA-001 už nastavený pre toto vozidlo a len pre toto vozidlo môže byť použitý neobmedzene pre aktiváciu a deaktiváciu cúvacej kamery.

# **Stav LED indikátorov**

Ak je kódovač zapojený do OBD portu, automaticky začne kódovať zapnutie cúvacej kamery do vozidla. Stav LED diód na kódovači identifikuje nasledujúce:

Zelená svietiaca LED - Proces kódovania je úspešne dokončený Zelená blikajúca LED - Prebieha proces kódovania Červená svietiaca LED - Proces deaktivácie kamery je úspešne dokončený Červená blikajúca LED - Proces kódovania zlyhal / porušenie licencie Zelená + Červená LED - Chyba komunikácie kódovača

 $CZ$ 

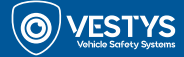

## **Základní popis**

CTA-001 je kódovač s přídavným RCA video kabelem pro couvací kamery ve vozidlech Volkswagen se systémem MIB3 (Composition Media, Discover Media, Discover Pro). Vhodné pro kamery značky VESTYS, nebo i jiné kamery rozhraní NTSC. Systém využívá OBD konektor na aktivaci zadní kamery tak, že automaticky nakóduje v mediálním systému MIB3 kameru bez toho, aby byl nutný zásah pomocí autodiagnostiky. Takovéto nakódování umožňuje automatické zobrazení couvací kamery zařazením zpátečky, nebo manuálně přes ovládací prvky vozidla.

**Poznámka:** Kódovač může být použit jen v jednom vozidle, po kterém je použití v jiných vozidlech zablokováno. Kompatibilní jen s video zdroji NTSC.

#### **Vhodná vozidlá**

Volkswagen Passat od 2019 Volkswagen Tiguan od 2020 Volkswagen Transporter (T6.1) od 2019

#### **Před instalací**

Před instalací si přečtěte manuál. Pro instalaci jsou potřeba technické znalosti. Prosím, ujistěte se, že během instalace používáte správné nástroje, abyste zabránili poškození vozidla nebo produktu.

Výrobce ani prodejce není zodpovědný za instalaci produktu.

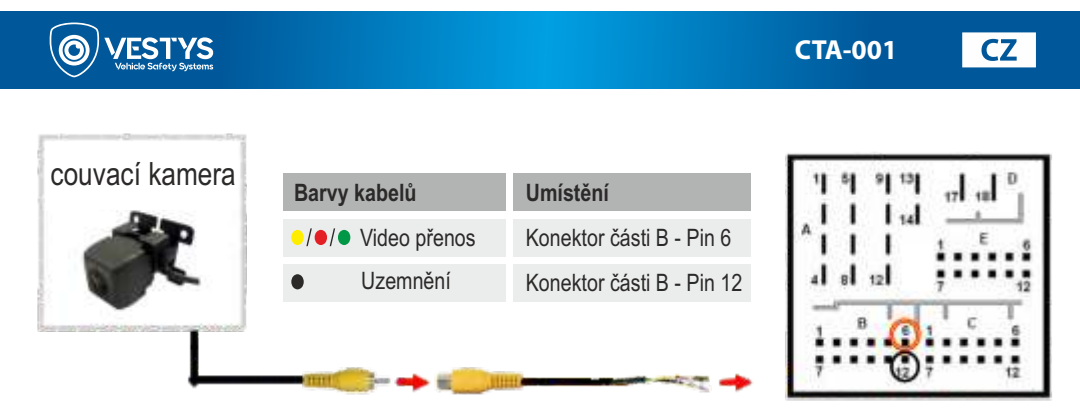

**1.** Připojte video RCA konektor neoriginální zadní kamery k ženskému RCA konektoru dodaného kabelu.

**2.** Připojte dvoupinové konektory z kabelu kamery k příslušným pinovým umístěním v rámci konektoru.

# **Kódování neoriginální couvací kamery**

- 1. Najděte OBD port a odstraňte kryt.
- 2. Nastraďte vozidlo.
- 3. Počkejte, až se hlavní jednotka (monitor) úplně načte
- 4. Zapojte kódovač do OBD portu vozidla.
- 5. Nechte kódovač v OBD portu přibližně 30 sekund (sledujte stav blikání LED).
- 6. Vyjměte kódovač z OBD portu.

Pro zrušení kódování opakujte kroky 1 - 6.

Po tomto prvním použití ve vozidle je kódovač CTA-001 již nastaven pro toto vozidlo a pouze pro toto vozidlo může být použit neomezeně pro aktivaci a deaktivaci couvací kamery.

# **Stav LED indikátorů**

Pokud je kódovač zapojený do OBD portu, automaticky začne kódovat zapnutí couvací kamery do vozidla. Stav LED diod na kódovači identifikuje následující:

Zelená svítící LED - Proces kódování je úspěšně dokončen Zelená blikající LED - Probíhá proces kódování Červená svítící LED - Proces deaktivace kamery je úspěšně dokončen Červená blikající LED - Proces kódování selhal / porušení licence Zelená + Červená LED - Chyba komunikace kódovače